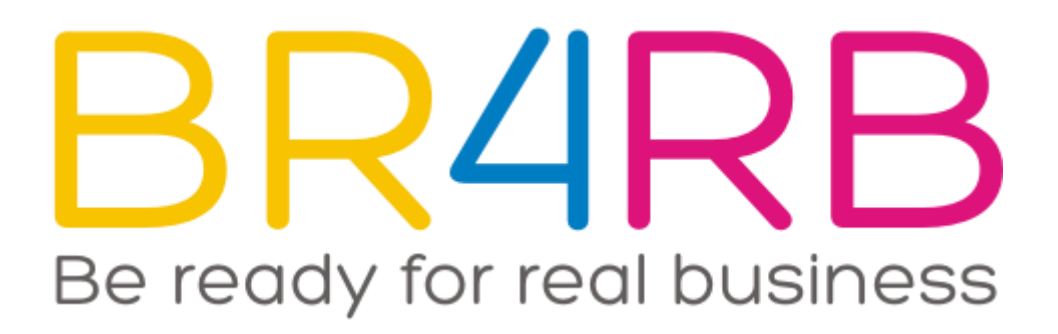

# **AKO NAINŠTALOVAŤ ICINGA1 MONITORING**

### **VZDELÁVACÍ VÝSTUP ZO ŠTUDENTSKEJ STÁŽE V PROJEKTE BE READY FOR REAL BUSINESS**

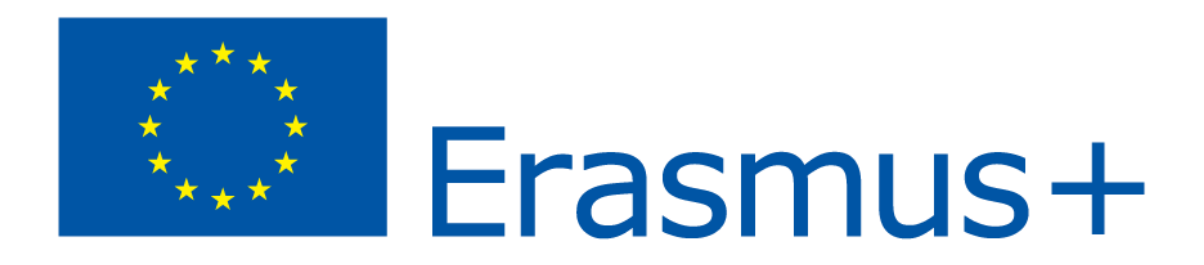

**Projekt je financovaný zo zdrojov EÚ v rámci programu Erasmus+**

### Obsah

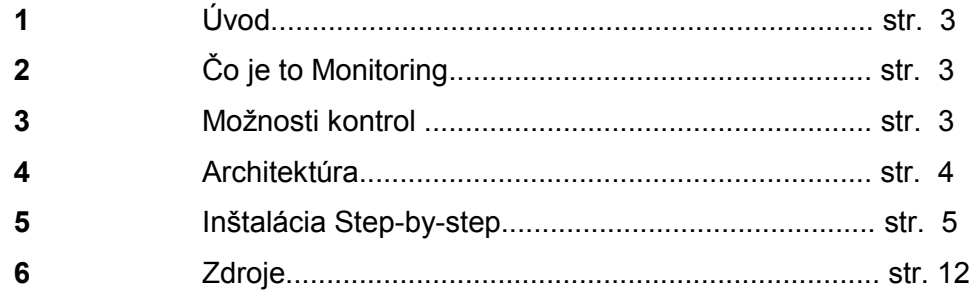

## 1 Úvod

V tomto dokumente som sa zameral na open source monitoring ICINGA presnejšie

ICINGA 1.Povieme si čo to vlastne monitoring ICINGA 1 je a ako funguje.

# 2 **Co** je to ICINGA 1 monitoring ?

ICINGA je populárny open source systém pre automatizované sledovanie stavu siete.

Jeho použitie je primárne smerované na operačný systém Linux, avšak funguje na všetkých UN\*X kompatibilných systémoch, ako aj solaris a HP-UX.

Sleduje sieťové služby, upozorňuje užívateľa keď je problém v sieti a tiež ho upozorňuje keď je problém vyriešený.

Projekt **ICINGA** vznikol ako fork projektu **NAGIOS** s ktorým je konfiguračne kompatibilný.

### 3 Možnosti kontrol

V štandardnom distribučnom balíčku **ICINGA** neponúka žiadne monitorovacie pluginy.

Tieto pluginy je nutné stiahnúť zo stránky **NAGIOS**.

Monitoring štandardných sieťových služieb :

- Monitorované pokusom o spojenie so službou a komunikácia so službami ( SMTP, POP3, IMAP, HTTP,....)

Sledovanie stavu servera :

- **Hardware** Pomocou protokolu SNMP sa ICINGA pýta na parametre HW, to je dostupné prevažne u Enterprise zariadení (teplota komponentov,odber prúdu,...)
- **Software** Monitoring operačného systému, vyťaženie pamäte, CPU, počet spustených procesov, voľné miesto na disku

### 4 Architektúra

Icinga je rozdelená na niekoľko modulov. Hlavným modulom je Icinga Core, ktorý sa stará o prevedenie jednotlivých kontrol. Výsledky týhto kontrol sú ukladané cez komponent IDOMOD do IDO2DB a prezentované sú vrstvou ICINGA Web.

**ICINGA Core** – Hlavným motorom celého systému je modul ICINGA Core, ktorý vykonáva jednotlivé kontroly pomocou pluginov. Spúštanie kontrol rieši integrovaný plánovač úloh, ktorý riadi jednotlivé kontroly do fronty. Výsledky kontrol sú ukladané jednak do cache v ktorej je aktuálny obraz siete, tak pomocou IDOMOD do perzistného úložiska.

Core dokáže z tohto úložiska generovať reporty (SLA).

**Plugin Architektúra** – Architektúra pluginu je postavená na vykonávaní príkazov z príkazového riadku a preberanie výsledkov z štandarného výstupu. Vďaka tomuto prístupu je možné napísať plugin v akomkoľvek jazyku, ktorý je možne potom vykonať na príkazovom riadku.Notifikácie o problémoch fungujú úplne rovnako, takže napríklad odosielanie e-mailom je riešené skriptom, ktorý zavolá príkaz mail s potrebným parametrom.

**IDOMOD** – Je komponent, ktorý je zodpovedný za ukladanie výsledkov kontrol vykonávaných modulom ICINGA Core do perzistného uložiska. Podporuje celú radu úložisk

Od najjednoduchších textových súborov po relačné databázy. Do relačnej databázy zapisuje ICINGA pomocou modulu IDO2DB. Modul IDO2DB v súčasnej dobe podporuje databázu MySQL, PostgreSQL, Oracle.

**ICINGA Web** – Je webovým rozhraním pre zobrazenie stavu monitorovanej siete.Serverová strana Web je naprogramovaná v jazyku PHP a využíva framework Agavi. Klientská strana je takmer celá realizovaná javascriptovým frameworkem ExtJS.

Pre prenos živých dat medzi serverom a klientom sa používa štandard JSON.

**NAGIOS Remote Procedure Execution (NRPE)** – ICINGA spolupracuje s NRPE. Tento software nie je súčasťou distribúcie ICINGA a je potrebné ho prevziať z distribučného balíčka NAGIOS NRPE.

NRPE umožňuje vykonávať kontroly lokálne na vzdialených strojoch. Tento mechanizmus umožňuje kontrolovať veľmi zabezpečené stroje. Systému stači iba jeden otvorený TCP port.

Monitorovací server zašle žiadosť na kontrolu, v tejto žiadosti je poslaný iba názov kontroly. Obsah tejto kontroly je zakonfigurovaný lokálne na servery, takže nehrozí nebezpečenstvo kontrolovaneho stroja. Na strane monitorovacieho servera sa kontrola vykonáva pluginom check\_nrpe s dvoma parametrami – IP adresa kontrolovaného stroja a názov kontroly na kontrolovanom stroji.

### 5 Inštalácia Step-by-step

**1.** Ako prvým krokom začneme stiahnutím "ICINGA" a to pomocou príkazu wget.

[root@localhost ~]# wget http://packages.icinga.org/epel/ICINGA-release.repo -0 /etc/yum.repos. d/ICINGA-release.repo

**2.** 

[root@localhost ~]# yum makecache

**3.** Je potrebné nainštalovať nasledujúce balíčky

[root@localhost ~]# yum install icinga icinga-gui icinga-doc icinga-idoutils-libdbi-mysql

**4.**Tiež je veľmi doležité nainštalovať NAGIOS plugins

[root@localhost ~]# yum install nagios-plugins\*

**5.** Ak používate cent OS 6.\* tak použit prikaz "a" ak používate cent OS 7.\* tak použiť príkaz "**b**".

**a:** 

[root@localhost ~]# yum install mysql-server mysql-client libdbi libdbi-devel libdbi-drivers li bdbi-dbd-mysql

**b:** 

[root@localhost ~]# yum install mariadb-server mariadb libdbi libdbi-devel libdbi-drivers

**6.** Je potrebné aby služba fungovala na cent OS 6.\* to je služba MySQL a na cent OS 7.\* to je mariaDB.Príkaz "**a**" je pre MySQL a príkaz "b" je pre mariaDB.

**a:** 

[root@localhost ~]# service mysqld start

**b:** 

[root@localhost ~]# systemctl start mariadb

**7.** Prihlásime sa do našej databázy a je jedno či používame cent OS 6.\* alebo cent OS 7.\* použijeme rovnaký príkaz.

[root@localhost ~]# mysql

**8.** Ako prvé si vytvoríme databázu pod menom "icinga" a pridelíme práva uživatelovi icinga na nasledujúce príkazy.

MariaDB [(none)]> CREATE DATABASE icinga; Query OK, 1 row affected (0.00 sec)

MariaDB [(none)]> GRANT USAGE ON icinga.\* TO 'icinga'@'localhost' -> IDENTIFIED BY 'icinga' WITH MAX\_QUERIES\_PER\_HOUR 0 -> MAX CONNECTIONS PER HOUR 0 MAX UPDATES PER HOUR 0;

MariaDB [(none)]> GRANT SELECT, INSERT, UPDATE, DROP, -> CREATE VIEW, INDEX, EXECUTE ON icinga.\* TO 'icinga'@'localhost'

```
MariaDB [(none)]> FLUSH PRIVILEGES;
Query OK, 0 rows affected (0.00 sec)
MariaDB [(none)]> quit
Bye
```
9. Bude potrebné vypnúť SELINUX. Položku zmeníme na "disabled" a reštartujeme stroj.

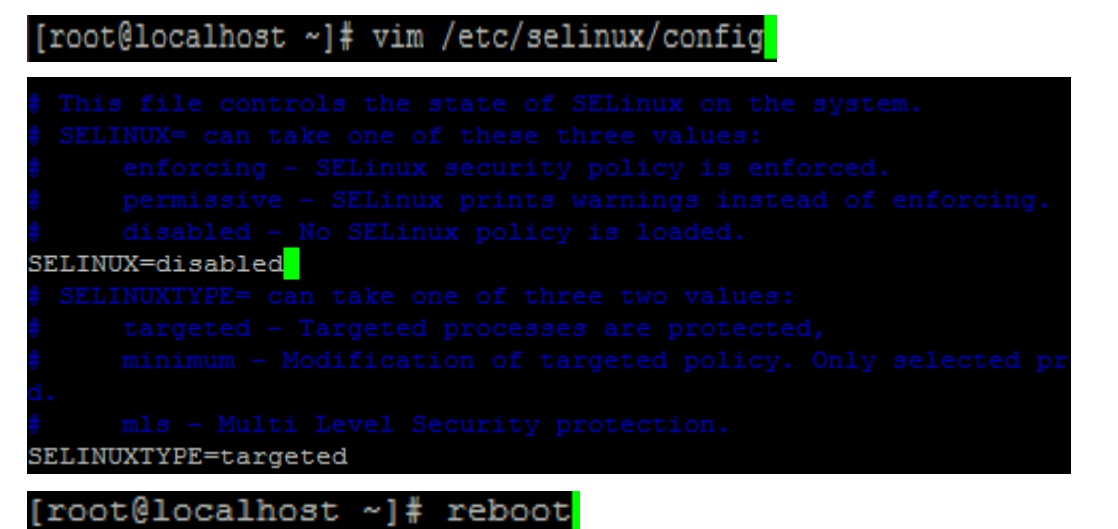

**10.** Po reštarte zapneme databázu pre cent OS 6.\* použijeme príkaz "a" pre cent OS 7.\* použijeme príkaz "**b**"

**a:**

#### [root@localhost "]# service musqld start

**b:**

[root@localhost ~]# systemctl start mariadb

**11.** Teraz importneme nainštalovanú schému podľa toho akú verziu máme viď cestu /usr/share/doc/icinga-idoutils-libdbi-\*-\$version/db/mysql

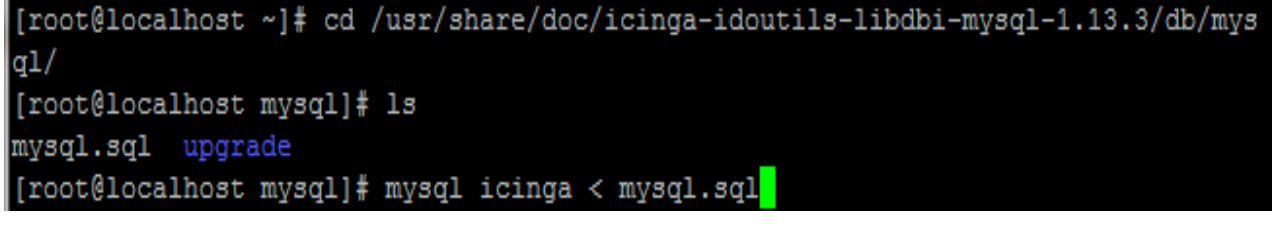

**12.** Koreň "ICINGA" sa začína :

[root@localhost mysql]# cd /etc/icinga/ conf.d/ modules/ objects/

**13.** Skontrolujte či tento idoutils.cfg súbor vyzerá presne ako môj ak áno potom môžme prejsť na nasledujúci krok.

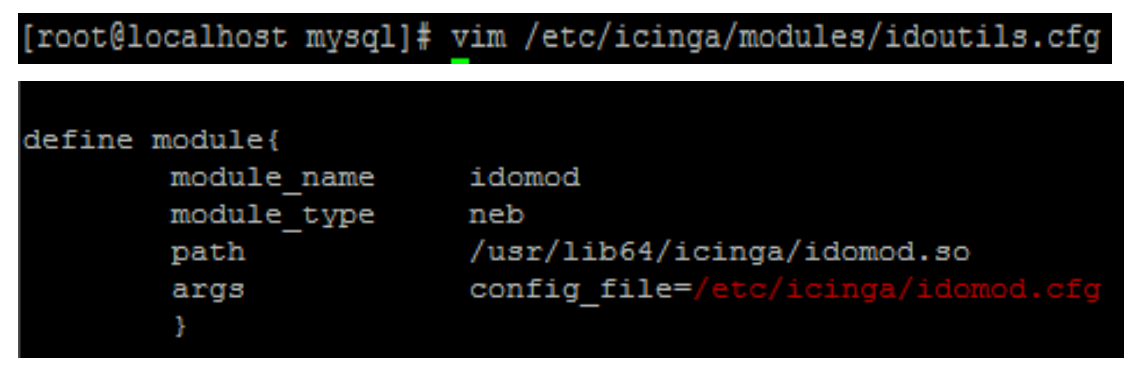

**14.** Skontrolujte údaje ktoré su uvedené nižšie či sedia.

```
[root@localhost mysql]# vim /etc/icinga/ido2db.cfg
db servertype=mysql
#db servertype=pgsql
db host=localhost
db port=3306
#db port=5432
db name=icinga
db_prefix=icinga_
db user=icinga
db pass=icinga
```
**15.** Spustíme httpd službu ak ste inštalovali cent OS minimal tak ju bude potrebné najprv nainštalovať. Pre cent OS 6.\* použijeme príkaz "a" a pre cent OS 7.\* použijeme príkaz "b" a zároveň vypneme firewall.

**a**:

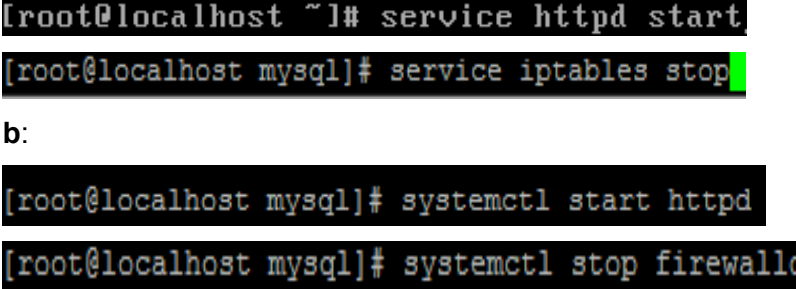

**16.** Vo VirtualBoxe si nastavíme port forwarding. "**Port-Weiterleitung**". Port číslo 80 som si presmeroval na 3456.

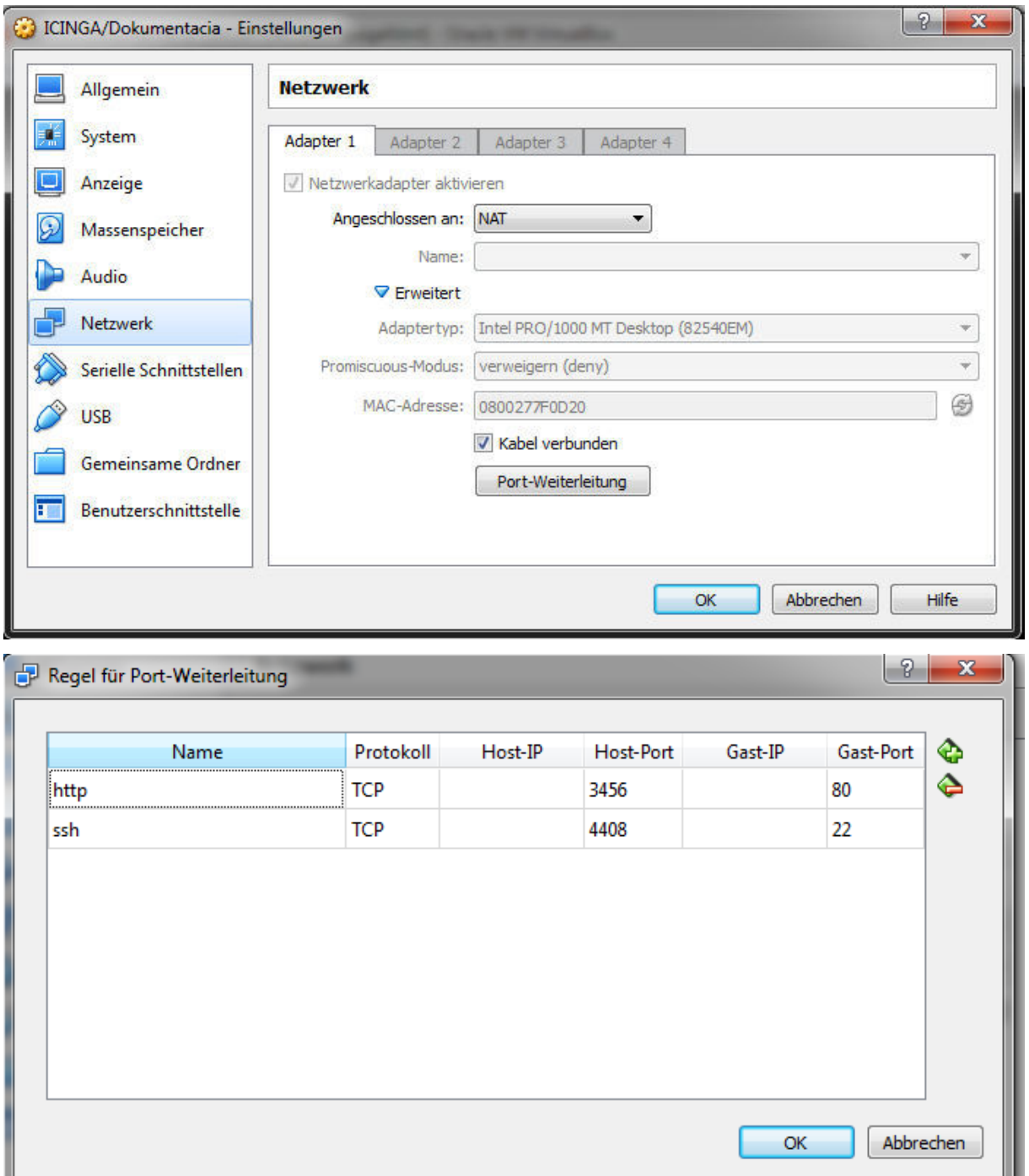

**17.** Otvoríme si prehliadač a pripojíme sa na localhost "**127.0.0.1:3456/icinga**" Použijeme defaultny login name: "**icingaadmin**" a heslo: "icingaadmin"

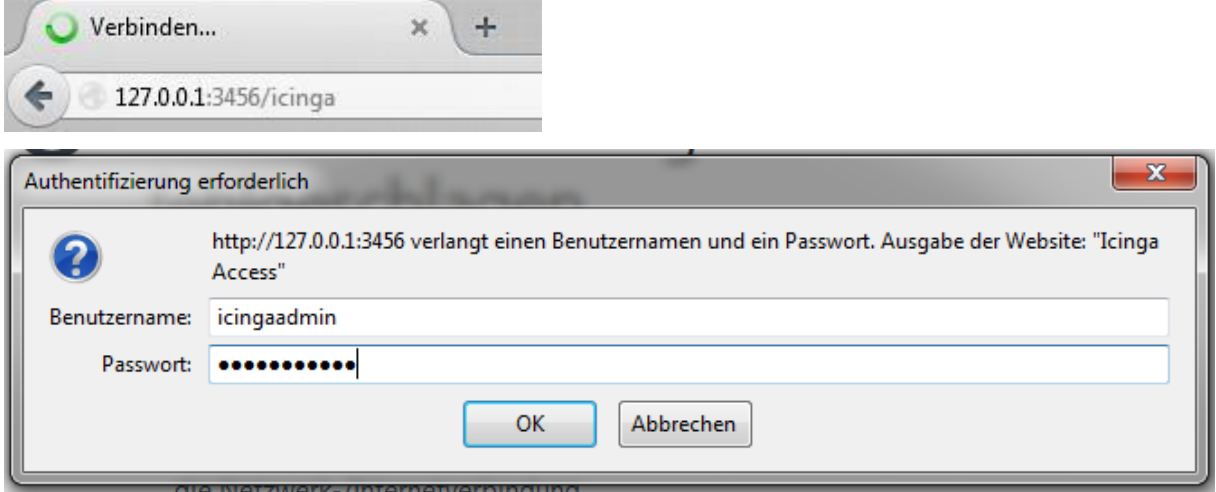

18. Na ľavej strane klikneme na tlačidlo "Service Detail" a vidíme prehľad služieb, ktoré sú monitorované.

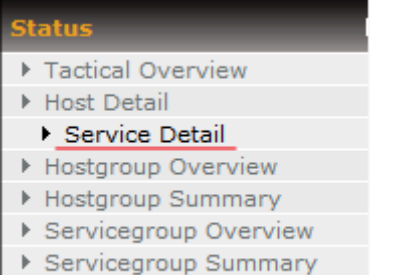

▶ Status Map

#### **Set Filters**

#### **Service Status Details For All Hosts**

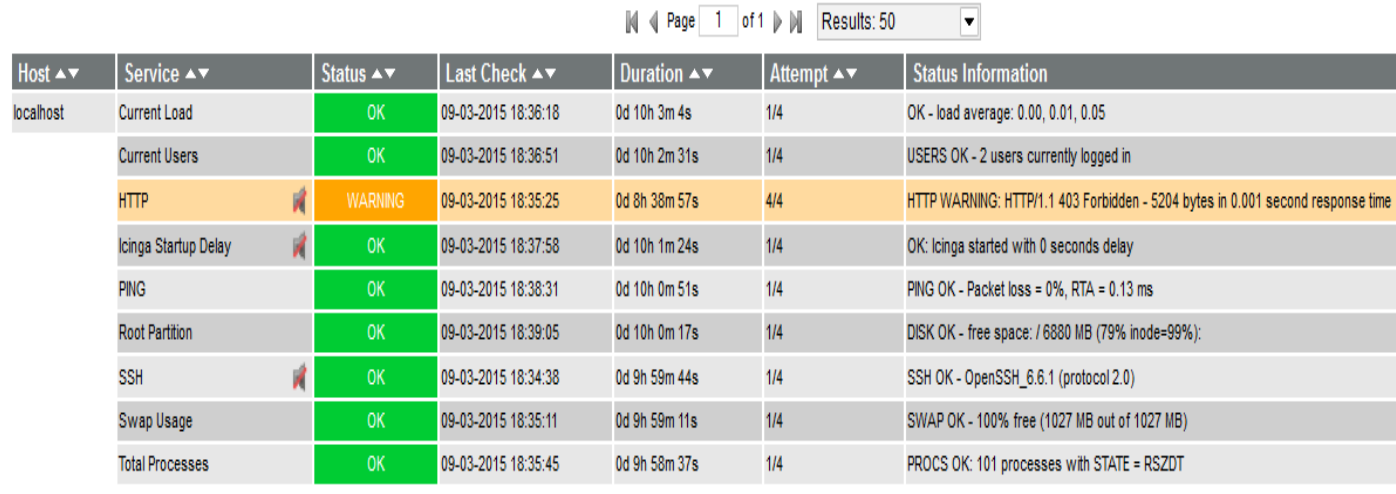

 $\|\mathbf{Q}\| \leqslant$  Page 1 of 1  $\|\mathbf{P}\|$  Results: 50  $\overline{\textbf{v}}$ 

Displaying Result 1 - 9 of 9 Matching Services

**19.** Na tomto obrazku vidite cestu kde sa nachádzajú nagios pluginy, alebo možme ich nazvať aj scripty.

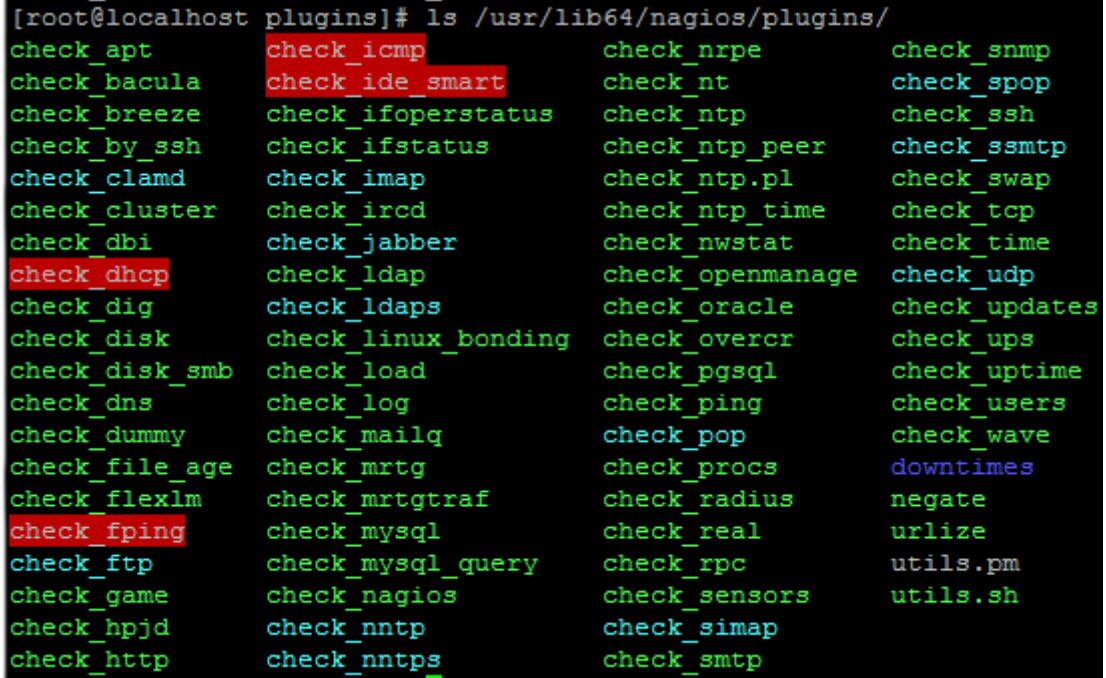

**20.** Ak pridáme nový script je potrebné ho zadefinovať v commands.cfg. Je potrebné mať zadefinované command\_name a command\_line ako v príkladoch (w – warning , c- critical) :

```
'check_ping' command definition
def ine command fcommand_name<br>command_name<br>command_line
                            check_ping<br>$USER1$/check_ping -H $HOSTADDRESS$ -w $ARG1$ -c $ARG2$
p<sub>5</sub>\mathcal Y'check_ssh' command definition
H
define command{
                                 check\_sshcommand_name
                                 $USER1$/check_ssh $ARG1$ $HOSTADDRESS$
          command_line
           \pmb{\}}
```
**21.** V tomto bode si ukážeme ako zmeniť monitorovacie parametre ktoré nám momentálne warning ukáže, ak bude prihlásených viac ako 20 užívateľov a keď ich bude 50 tak už bude critical. Tieto parametre zmeníme z 20 na 10 a z 50 na 40 a taktiež zmeníme popis služby.

#### [root@localhost plugins]# vim /etc/icinga/objects/localhost.cfg

Pred úpravou:

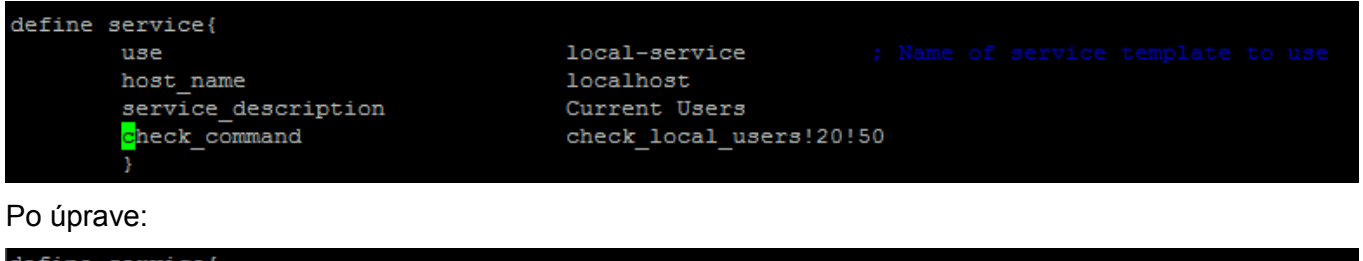

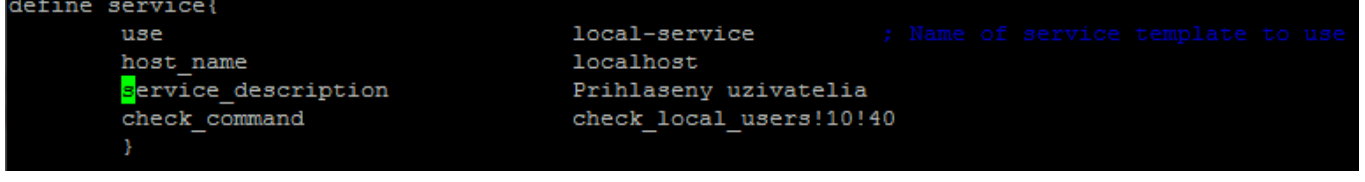

#### [root@localhost plugins]# service icinga restart

**22.** Ak si otvoríme prehliadač a klikneme na Service Detail tak vidíme, že zmena sa prejavila.

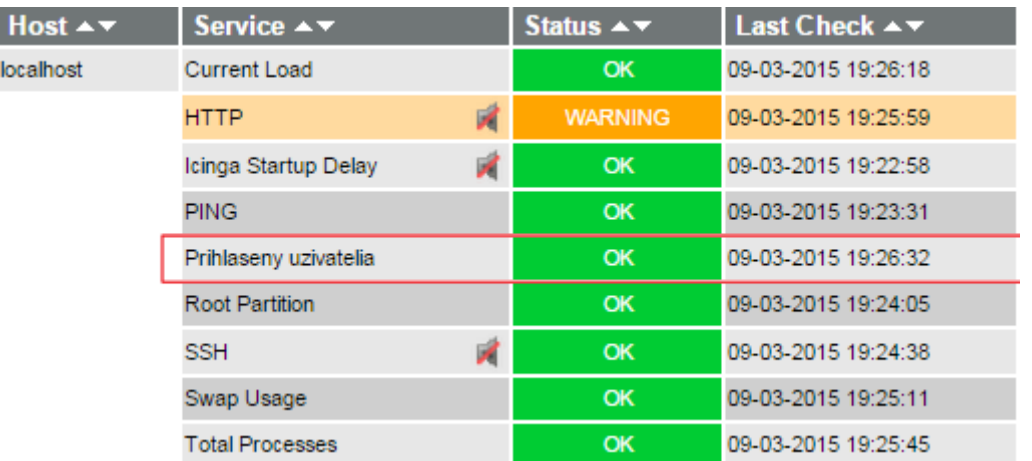

### 6 Zdroje

Wikipedia :<https://cs.wikipedia.org/wiki/Icinga> Icinga :<https://www.icinga.org/>